# 2020年 横浜市民陸上競技大会要項(3月改訂版)

- 1.主 催 (公財)横浜市スポーツ協会 (一社)横浜市陸上競技協会
- 2.共 催 横浜市市民局
- 3.後 援 横浜地区高等学校体育連盟
- 4.主 管 (一社)横浜市陸上競技協会
- 5.日 時 2020年 4月11日(土)1日目 9:00 競技開始 4月18日(土)2日目 9:00 競技開始
	-
	- 4月19日(日)3日目 9:00 競技開始
- 6.会 場 横浜市三ツ沢公園陸上競技場
- 7.種 目 ◆一般男子の部(21種目)

100m②.200m①.400m③.800m①.1500m③.5000m①. 10000m②.5000mW①.110mH(1.067m/9.14m)③.400mH(0.914m/35m)②. 3000mSC(0.914m)③.4×100mR①.4×400mR②③. 走高跳②. 棒高跳①. 走幅跳②. 三段跳③. 砲丸投(7.260kg)①. 円盤投(2.000kg)②. やり投(0.800Kg)①. ハンマー投(7.260Kg)3

◆一般女子の部(19種目)

100m②.200m①.400m③.800m②.1500m③.5000m①. 5000mW①. 100mH(0.838m/8.5m)③.400mH(0.762m/35m)②.4×100mR①.  $4 \times 400$  m R  $(2)(3)$ . 走高跳③. 棒高跳②. 走幅跳②. 三段跳③. 砲丸投(4.000kg)③. 円盤投(1.000Kg)②. やり投(0.600Kg)①. ハンマー投(4.000Kg)③ ※5000mはプログラム編成上、一般男子と同時スタートの場合もある。

◆高校男子の部(20種目)

100m②.200m①.400m③.800m①.1500m③.5000m①. 110mH(1.067m/9.14m)③.400mH(0.914m/35m)②.3000m(0.914m)SC③. 5000mW①. 4×100mR①.4×400mR②③.走高跳②. 棒高跳①. 走幅跳①. 三段跳③. 砲丸投(6.000Kg)①. 円盤投(1.750Kg)②. やり投(0.800Kg)①. ハンマー投(6.000Kg)③

◆高校女子の部(19種目)

100m②.200m①.400m③.800m②.1500m③.3000m①. 5000mW① 100mH(0.838m/8.5m)③.400mH(0.762m/35m)②.4×100mR①. 4×400mR23. 走高跳3. 棒高跳2. 走幅跳1. 三段跳2. 砲丸投(4.000Kg)3. 円盤投(1.000Kg)②. やり投(0.600Kg)①. ハンマー投(4.000Kg)③

※ 上記①は第1日目、②は第2日目、③は第3日目の競技種目。

- 8.参加資格 2019 年度日本陸連登録者、また 2020 年度必ず登録する者で、横浜市内在住、在勤、在学者であること。 (高校の部は、市内の高校とする) 中・高校生にあっては大会当日、部活動の顧問、または保護者、クラブの指導者等の引率があること。
- 9. 参加制限 ◆一般の部 出場種目制限なし。(市内高校在学以外で、市内在住高校生も出場可) ◆高校の部 学校対抗とする。 1種目1校3名以内、1人2種目以内 (リレーを除く)
- 10. 参 加 料 一般の部 1 種目 800円 ・ リレー 1000円 ◆高校の部 1種目 800円 ・ リレー 1000円
- 11.ナンバー 一人200円(今年度の横浜陸協主催・主管の記録会、市選手権大会に使用する)
	- カード料 ・この大会では、全員購入の必要があります。 ・購入後は、2020 年の横浜市陸協主催・主管大会に使用できます。 尚、昨年度までのナンバーカードは使用できない。

# 新型コロナウイルス対策の為、団体によっては先に示した申込期間では大会申込が間に合わなくな る状況がありますので、申込方法について以下の通り変更します。

## 12.申込方法

- (1)WEB申込を3月27日(金)までに完了してください。
	- ・必ずアップロードされたか確認してください。3月 27 日(金)の段階で主催者側がアップロードの確認を できない場合は出場できません。

## (2)参加料・ナンバーカード代の納入及び振込控えと申込一覧表の送付

# 3月 25 日(水)~4月1日(水)必着

★問合せは、entry2020@hamariku.jp にメールもしくは横浜国際高校「山崎」まで連絡ください。

≪以下、申込の手順をご確認ください。≫

#### ①WEB 申込について

- ・WEB サイト(ニシ・スポーツの WEB サイト「https://nishi-nans21v.com/」)からの申込みです。
- ・推奨する WEB ブラウザは「Google Chrome」と「Internet Explorer 11 以上」です。
- ・競技会は「2020 年横浜市民陸上競技大会 一般の部」もしくは、「2020 年横浜市民陸上競技大会 高校の部」を選択して申込んでください。
- ・WEB サイトを開いて下段にある「本サイトのご利用方法」をクリックしていただくとマニュアル (PDF)が表示されますので、横浜市陸上競技協会のホームページの説明と合わせてご覧の上、 申込みをしてください。 横浜市陸上競技協会のホームページ「http://hamariku.jp/」
- ・申込みの基本的な概要は、次の4項目となります。
	- (1)ユーザー登録(学校・団体情報の登録です)
	- (2)競技者登録(選手の登録です)
	- (3) 競技会申込(エントリーシートの作成とアップロード)
	- (4)大会申込一覧表を印刷・押印の上、送付。その際、参加料の振込み控えを同封すること。

## ・WEB サイトへの登録は、3月中旬より行えます。

【エントリーシート作成の注意点】

- · 今回の申込では、入力シートのナンバー欄を全員空欄にしてください。
- ・出場しない選手は、必ず消去してください。空白の行があっても構いません。
- ・学生の出場選手の学年は、新学年(2020 年度の学年)で入力してください。
- ・最高記録を入力する際、単位を間違えないでください。トラック競技の分は( : )コロン、 秒は( . )ドット、フィード競技は( m )で、いずれも半角です。
- ・プルダウンで種目選択をする際、種目と最高記録に間違いがないかを必ず確認してください。
- ・大会申込一覧表のシートに直接入力したり、加工することは絶対にしないでください。
- ・エントリーシートをアップロードした際は、必ずアップロードできたかを確認してください。 ※以下、詳細はマニュアル及び横浜市陸上競技協会HPを参照してください。
- ・問合せは、次のメールアドレスへお願いします。 entry2020@hamariku.jp

## ②参加料およびナンバーカード代 振込先

 参加料・ナンバーカード料は、下記の指定口座へ一括して払い込むこと。 その際に受け取った「払込票」又は、そのコピーを申込書類に同封のこと。 同封されてないものは申込みを受付できない。

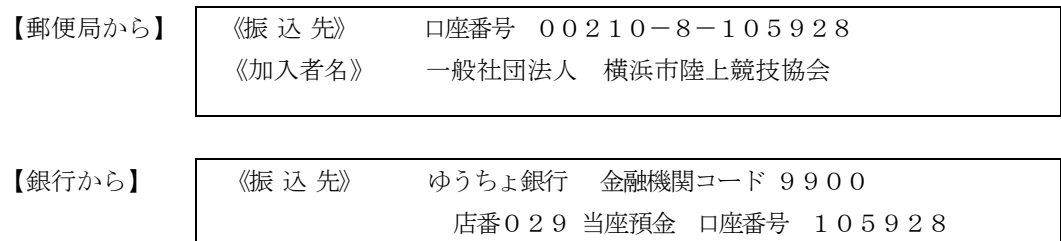

《加入者名》 一般社団法人 横浜市陸上競技協会

#### ※学校・団体での申込みは、必ず学校名・団体名でお願いしたい。

#### ③提出書類

【大会申込一覧表と参加料の払込票の送付について】

- ・エントリーシート内の大会申込一覧表を印刷し押印の上 、参加料払込票(コピー可)を同封して 申込むこと。
- ・参加料払込票には大会名・団体名を必ず記入すること。
- ・封筒の表に「横浜市民陸上競技大会申込書在中」と朱書きすること。
- ・送付先

【一般の部】 【高校の部】

 〒232-0066 横浜市南区六ツ川1-731 県立横浜国際高等学校内 山崎正俊 宛  $\text{Tr } 045 - 721 - 1434$ 

4提出書類の受付期間 2020年 3月25日 (水) ~ 4月1日 (水) 必着

・WEB登録は、27 日(金)迄です。お間違えの無いように願います。

- 13.競技方法 2020年日本陸上競技連盟規則による。
- 14. 表 彰 各種目1位から3位まで賞状を授与する。高校男子、高校女子の優勝校に優勝杯、総合6位まで賞状 を授与する。

15.そ の 他 ①ナンバーカードは、主催者が用意したものを使用すること。安全ピンは各自用意すること。

紛失した人は、今年度最初に割り振られたナンバーを本部に伝え、市指定のナンバーカード(新たに 200円で購入)の再発行を受けること。個人が作成したナンバーカードの使用は認めない。 ②種目の後ろに、競技予定日が記載されているが、プログラム編成会議で変更になる場合がある。 ③競技順序ならびに注意事項は、横浜陸協のホームページ(http://hamariku.jp)で確認すること。

(電話での問合せには応じられない。)

④申込み締切り以降は、いかなる理由でも参加申込みを受け付けない。

⑤特に書類不備のないように注意をすること。

⑥いかなる理由があっても、申し込み後の参加料の返金はしない。

⑦駐車場は有料である。

⑧ゴミは各自、持ち帰りの協力をお願いしたい。

(帰る途中、駅やコンビニにゴミ等捨てることのないよう注意していただきたい)

 ⑨競技中に発生した傷害や疾病は、医務室で応急処置を行うが、その後の責任は負わない。各自保険の 加入等事故等の対策を行い大会に参加のこと。

⑩緊急連絡等を横浜市陸上競技協会のホームページ(http://hamariku.jp)で行う場合がある。

ご確認いただきたい。

⑪一般男子・高校男子棒高跳びの競技開始の高さを3m20から実施する。

⑫高校の部 参加各校の顧問は、競技役員または補助役員をして頂きます。 競技開始1時間前 (8:00)までに必ず役員受付をしてください。

⑬マスターズ大会も同時に行う。出場希望者は、下記まで申込みをすること。

<申込み先> 〒230-0012

横浜市鶴見区下末吉6-18-13 浅海 聡 宛

 $\text{It} 090-8806-1166$ 

#### [本大会についての問合せ先]

·横浜市陸上競技協会 [競技部]山崎正俊(横浜国際高校 ℡045-721-1434)まで

# WEBサイトでの競技会申込について

2018 年度から、競技会の申込は WEB サイト(ニシ・スポーツの WEB サイト)での申込に変わりました。 WEB サイトでの申込方法はマニュアルに記載されていますので、マニュアルをご覧になった上で申込 んでください。

ニシ・スポーツの WEB サイトの URL は次のとおりです。マニュアルもこの WEB サイトでダウンロードで きます。

## https://nishi-nans21v.com/

なお、申込方法の概要および注意事項・補足説明等は次のとおりです。

1. 操作環境

WEB ブラウザは、Internet Explorer 11 および Google Chrome を推奨します。また、競技者登録 シートおよびエントリシートは、EXCEL で操作してください。EXCEL 以外(タブレットやスマート フォンのアプリ等)で操作すると、競技者登録シートおよびエントリシートに設定されている数式 や書式が変更・削除され、参加料が正しく計算されなかったり、申込書の印刷レイアウトが崩れ たりするおそれがあります。

- 2. ユーザー(学校・団体)情報登録 【適宜登録】 ニシ・スポーツの WEB サイトで学校名/団体名、責任者名、連絡先等を登録します。個人登録 の方は、郡市陸協名で登録してください。 学校名/団体名の略称については、次のとおりとしてください。
	- 競技者登録した所属名を半角換算で 14 文字以内、全角換算で 7 文字以内にしてくだ さい。
	- 学校名の略称は次のとおりとしてください。 なお、学校名の前に、「~市立」、「県立」、 「国立」等は原則付けないようにしてください。
		- ◆ 大学(大学院も含む) 「大学」は「大」としてください。 例:○○大学 ⇒ ○○大
		- 高校 「高等学校」、「高等部」、「高等学部」等は「高」としてください。 例:○○高等学校 ⇒ ○○高
		- ◆ 中学 「中学校」、「中等部」、「中学部」等は「中」としてください。 例:○○中学校 ⇒ ○○中
		- 中等教育学校 「中等教育学校」は「中等」としてください。 例:○○中等教育学校 ⇒ ○○中等

個人登録の場合は、団体名を郡市陸協名とし責任者は個人登録競技者の氏名にしてください。

3. 競技者登録 【適宜登録】

次のどちらかの方法で競技者情報を登録します。登録された競技者情報は、ダウンロードするエ ントリシートに自動的に入力されます。

- 競技者登録シートによる一括登録 ニシ・スポーツの WEB サイトから競技者登録シートをダウンロードし、競技者情報を入力 してからアップロードします。
- 登録画面からの登録 ニシ・スポーツの WEB サイトの競技者登録画面で、競技者情報を登録します。

入力項目については、次の点に注意してください。

- ナンバー 2020 年度の横浜市陸協主催競技会に出場してナンバーカードを取得している場合は、 そのナンバーを入力してください。ナンバーカードを取得していない場合は何も入力しな いで空白のままにしてください。
- $\bullet$  IAAF ID 競技者登録申請中で JAAF ID が確定していない場合は「申請中」と入力してください。
- 選手名・選手名カナ 競技者登録した氏名・フリガナを入力してください。登録した氏名・フリガナ以外では公認 競技会に出場できません。
- 登録都道府県コード 神奈川は「14」を入力してください。 神奈川以外の都道府県のコードは最終ページをご覧ください。
- 学年

大学(学連登録の大学)、高校、中学、中等教育学校、および個人登録/クラブチーム登 録の高校生・中学生の場合は、学年を入力してください。 なお、大学、中等教育学校、および個人登録/クラブチーム登録の高校生・中学生の学 年は次のとおり入力してください。

- ◆ 大学(学連登録の大学) 学年の前に、修士課程は「M」、博士課程は「D」、専攻科は「S」を付けてください。 学部の場合は学年だけを入力してください。 例:M2 D1
- 中等教育学校 学年の前に、高校課程は「H」、中学課程は「J」を付けてください。 例:H1 I2
- ◆ 個人登録/クラブチーム登録の高校生・中学生 学年の前に、高校生は「H」、中学生は「J」を付けてください。 **例:H3 I3**
- 団体区分

高校、中学の場合は、それぞれ「高校」、「中学」を入力しますが、大学、中等教育学校、 個人登録/クラブチーム登録の高校生・中学生については、次のとおり入力してくださ い。

- ◆ 学連登録している大学 「大学」を入力してください。
- ◆ 大学の同好会等のクラブチーム 「一般」を入力してください。
- ◆ 中等教育学校 高校課程は「高校」、中学課程は「中学」を入力してください。
- ◆ 個人登録/クラブチーム登録の高校生・中学生 高校生は「高校」、中学生は「中学」を入力してください。

## 4. 競技会申込 【競技会ごと】

ニシ・スポーツの WEB サイトから該当競技会のエントリシートをダウンロードし、エントリ情報を入 力してからアップロードします。アップロードしたあとは、個人種目一覧およびリレー種目一覧に エントリした種目が表示されていることを確認してください。 ダウンロードしたエントリシートには、競技者登録されている競技者の情報があらかじめ入力され ます。参加料(ナンバーカード料を含む)は自動的に計算されます。

エントリシートは、次のシートで構成されています。

- 入力シート (エントリ種目を選択します)
- 印刷(大会申込一覧表です)
- 集計チェック(申込の内訳を確認できます)

各シートは、次のとおり入力してください。

● 入力シート

出場しない競技者の情報は削除してください。「ナンバー」欄から「登録地区」欄までを削 除してください。削除した行を詰める必要はありません。

入力項目については、次の点に注意してください。なお、※が付いている項目は、ダウン ロードしたエントリシートに予め入力されている項目です。

- ◆ 団体・チーム名 ※ 日本陸連登録の団体名/学校名を入力してください。
- ◆ 所属 No ※ 変更しないでください。変更すると WEB エントリが正しく行われません。
- ◆ 青仟者 ※ 申込責任者名を入力してください。
- ◆ 連絡先 ※ プログラム編成や競技会当日の緊急時の連絡先(携帯電話番号等)を入力してく ださい。
- ナンバー ※ 2020 年度の横浜市陸協主催競技会に出場してナンバーカードを取得している場 合は、そのナンバーを入力してください。各都道府県の競技者登録番号や学連 登録番号等を入力しないようにしてください。 ナンバーカードを取得していない場合は空白にしてください。 主催者は、ナン バーが入力されていない競技者に新たにナンバーを割り振ります(ナンバーカー ド料が計算されます)。
- ◆ 競技者氏名・フリガナ ※ 競技者登録した氏名・フリガナを入力してください。登録した氏名・フリガナ以外で は公認競技会に出場できません。
- ◆ 種別 ※ 高校、中学の場合は、それぞれ「高校」、「中学」を入力しますが、大学、中等教育 学校、個人登録/クラブチーム登録の高校生・中学生については、次のとおり入 力してください。
	- 学連登録している大学 「大学」を入力してください。
	- 大学の同好会等のクラブチーム 「一般」を入力してください。
- 中等教育学校
	- 高校課程は「高校」、中学課程は「中学」を入力してください。
- 個人登録/クラブチーム登録の高校生・中学生 高校生は「高校」、中学生は「中学」を入力してください。
- ◆ 学年 ※

大学(学連登録の大学)、高校、中学、中等教育学校、および個人登録/クラブ チーム登録の高校生・中学生の場合は、学年を入力してください。 なお、大学、中等教育学校、および個人登録/クラブチーム登録の高校生・中学 生の学年は次のとおり入力してください。

- 大学 学年の前に、修士課程は「M」、博士課程は「D」、専攻科は「S」を付けてく ださい。学部の場合は学年だけを入力してください。 例:M2、D1
- 中等教育学校 学年の前に、高校課程は「H」、中学課程は「J」を付けてください。 **例:H1 I2**
- 個人登録/クラブチーム登録の高校生・中学生 学年の前に、高校生は「H」、中学生は「J」を付けてください。 **例:H3 I3**
- $\triangle$  IAAF ID  $\aleph$

競技者登録申請中で JAAF ID が確定していない場合は、「申請中」と入力してく ださい。

◆ 団体区分 ※

高校、中学の場合は、それぞれ「高校」、「中学」を入力しますが、大学、中等教育 学校、個人登録/クラブチーム登録の高校生・中学生については、次のとおり入 力してください。

- 学連登録している大学
	- 「大学」を入力してください。
- 大学の同好会等のクラブチーム 「一般」を入力してください。
- 中等教育学校 高校課程は「高校」、中学課程は「中学」を入力してください。
- 個人登録/クラブチーム登録の高校生・中学生 高校生は「高校」、中学生は「中学」を入力してください。
- ◆ 種目

6 種目以上(リレー種目を含む)の申込の場合は、entry2020@hamariku.jp までお 知らせください。

◆ ベスト記録

前年度以降の最高記録(公認記録)を半角の英数字で入力してください(記録会 の場合は参考記録の入力可)。入力の際は、分の表示は「:」、秒の表示は「.」で 入力してください。「:」や「.」の入力を間違えると、最高記録が誤った記録として扱 われます。

例:最高記録に 2 分 34 秒 56 を入力する場合

- 【正】 2:34.56 → 2 分 34 秒 56 として扱われます
- 【誤】 2.34.56 → 2 秒 34 として扱われます
- 例:最高記録に 4 分 32 秒 10 を入力する場合

【正】 4:32.10 → 4 分 32 秒 10 として扱われます

【誤】 4:32:10 → 4 時間 32 分 10 秒 として扱われます

また、全角文字や使用できない文字が入力されている場合は、エントリシートを アップロードする際にエラーが発生します。エラーが発生した場合は、エントリ シートは登録されていませんので、ご注意ください。 競技会名の入力は省略してください。

- 印刷(大会申込一覧表) 所属長名および審判員(審判として競技会当日ご協力いただける場合)を入力してくださ い。これらの項目以外は、入力シートの内容が反映されていますので、変更する場合は 入力シートの該当項目を変更してください(このシートを直接変更しないようにしてくださ  $\mathcal{V}^{\lambda}$
- 集計チェック 入力・選択する項目はありません。このシートで、申込の内訳を確認できます。
- 5. 大会申込一覧表の印刷·押印·送付と参加料の振り込み【競技会ごと】 大会申込一覧表(エントリシートの「印刷」シート)を印刷し、所属長印を押印して申込先に郵送し ます。併せて、所定の口座に参加料を振り込んでください。

問い合わせは、次のメールアドレスへ。

entry2020@hamariku.jp

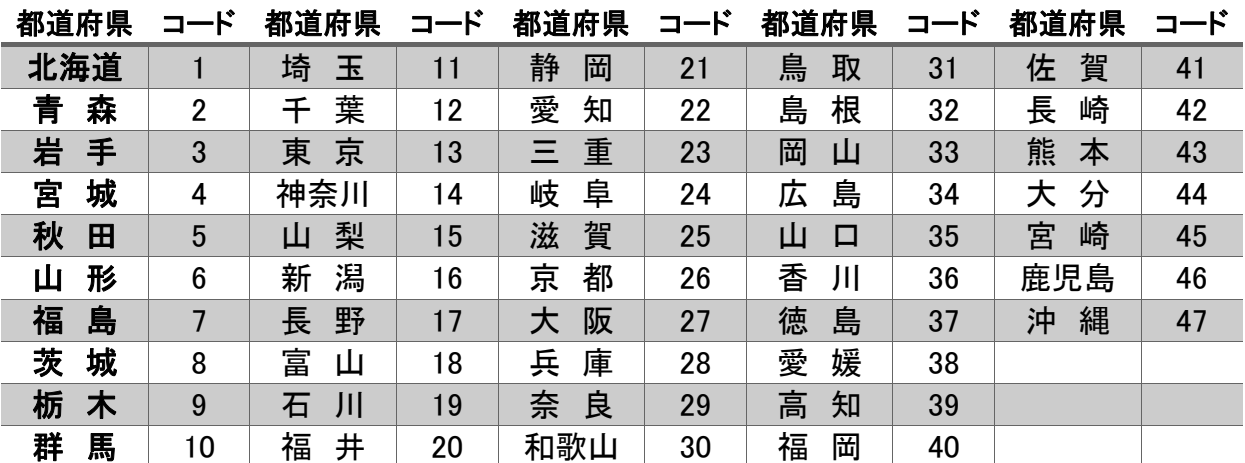

# ■ 都道府県コード

# 横浜市陸上競技協会大会(主催・共催)における個人情報 及び肖像権に関わる取り扱いについて

 横浜市陸上競技協会は、大会参加申込書を通じて取得される個人情報及び肖像権の取り扱いに 関して以下のとおり対応します。

- 1 参加申込書に記載された個人情報の取り扱い
	- (1)大会プログラムに掲載されます。
	- (2)競技会場内で、アナウンス等により紹介されることがあります。
	- (3)競技場内外の掲示板等に掲載されることがあります。
- 2 競技結果(記録)等の取り扱い
	- (1)横浜市陸上競技協会の広報誌並びにホームページで公開されます。
	- (2)認められた報道機関等により、新聞・雑誌及び関連ホームページ等で公開されること があります。
	- (3)大会プログラム掲載の個人情報とともに、大会本部が作成する大会報告書(以下「報 告書」という)に掲載されます。
	- (4)新記録、優勝及び上位入賞結果(記録)等は、次年度以降のプログラムに掲載されま す。
- 3 肖像権に関する取り扱い
	- (1)認められた報道機関等が撮影した写真が、新聞・雑誌・報告書及び関連ホームページ 等で公開されることがあります。
	- (2)認められた報道機関等が撮影した映像が、中継又は録画放映されることがあります。 また、DVD等に編集され、配布されることがあります。
- 4 大会本部(各専門部)の対応について
	- (1)取得した個人情報を上記利用目的以外に使用することはありません。
	- (2)参加申込書の提出により、上記取り扱いに関するご承諾をいただいたものとして、対 応させて頂きます。
	- (3)個人情報等の掲載又は公開等に関するご質問は、横浜市陸上競技協会事務局までご連 絡下さい。
		- 《 連絡先・問い合わせ先 》 横浜市陸上競技協会事務局 米 持 眞 吾 まで

jaaf-yokohama@kuf.biglobe.ne.jp